# **CVEA Smartphone App**

### Ноте

The home screen displays to you a summary of the latest news and today's events. You can click on the event and it will take you to the full event details. The latest five news items can be scrolled through to view the headlines; you can click on the headline to view the full news story.

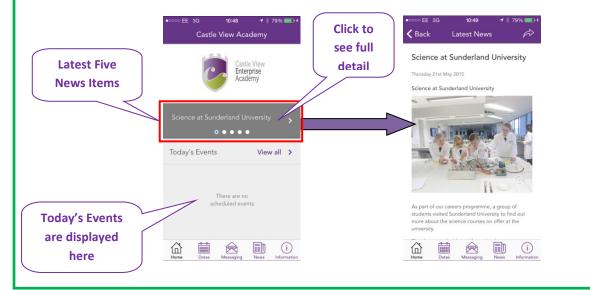

# Dates (Calendar)

This can be viewed in two ways; as "Month to View" or "List View". You can switch between these views using the icons in navigation bar at the top of the page. On the centre left is a small calendar icon, which represents the "Month to View" and on the right is a small list icon, which represents the "List View".

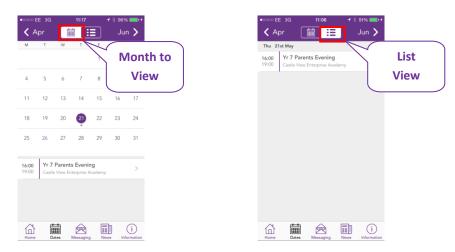

When using the "Month to View" and one of the dates is marked by a dot, this indicates that there is an event on that day. If you tap on that date, you will see the event appear below the calendar. You

can then tap the event to see more detailed information and a map of the event location (if applicable).

|         | •••••• EE 3G 11:17                                                                                                    | Date is marked          | +∞∞∞ EE 3G 11:43 + 97% ==                                                                          | ) |
|---------|----------------------------------------------------------------------------------------------------|-------------------------|----------------------------------------------------------------------------------------------------|---|
|         | м т w т F<br>1<br>4 5 6 7 8                                                                                                    | by a dot                | Vr 7 Parents Evening<br>Castle View Enterprise Academy<br>Year 7 General<br>1600 Thu 21st May 2015 | J |
| Tap the | 11     12     13     14     15       18     19     20     21     22       25     26     27     28     29                                           | 16 17<br>23 24<br>30 31 | Year 7 Parent's Evening will take place after school<br>today.                                     |   |
| Event   | 25         26         27         28         24           16:00         Yr 7 Parents Evening           19:00         Castle View Enterprise Academy | >                       | Castle View Enterprise Acad                                                                        |   |
|         | forme Dates Messaging Ner                                                                                                    |                         | Share this event                                                                                   |   |

In the "List View", you can scroll through all this month's events, in date order. Again, you can tap any event to see more detailed information and a map of the event location (if applicable).

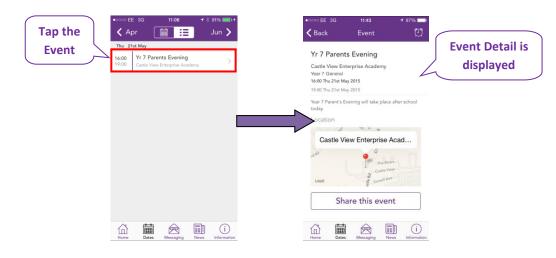

You can even import an event into your personal calendar from your app, if you select the import icon. Please note that if an event is altered in this calendar it will **NOT** change the details in your personal calendar unless you re-import the data:

|         |                                                                        | the ico                                                                               | on                                                    |
|---------|------------------------------------------------------------------------|---------------------------------------------------------------------------------------|-------------------------------------------------------|
|         | • ○ ○ ○ EE 3G 11:44                                                    | •∞∞∞ EE 3G 11:44                                                                      | •∞∞∞ EE 3G 11:45 - 1 97% ==•                          |
|         | M T W T F S S<br>1 2 3 4 5 6 7                                         | Challenge Day 3<br>Castle View Enterprise Academy                                     | Challenge Day 3<br>Castle View Enterprise Academy     |
|         | 8 9 10 11 12 13 14                                                     | Whole School General<br>All day event                                                 | Whole School General Event                            |
|         | 15 16 17 18 19 20 21                                                   | Challenge Day 3 will take place at the Academy<br>today for all students.<br>Location | Challenge Day 3 will take place at the Academy Added! |
| Tap the | 22 23 24 25 26 27 28<br>• • • • •<br>29 30                             | Castle View Enterprise Acad                                                           | your calendar                                         |
| Event   | All day Challenge Day 3<br>Castle View Enterprise Academy There are no | Logal                                                                                 | CK<br>The Bases<br>Confectione<br>Legal grant Area    |
|         | scheduled events                                                       | Share this event                                                                      | Share this event                                      |
|         | Home Dates Messaging News Information                                  | Home Dates Messaging News Information                                                 | Home Dates Messaging News Information                 |

| • cocco EE 3G 12:23                       | Select your<br>message groups | •••••• EE 3G 2 12:23 4 85%<br>Click<br>Please activate or deactivate messages that you would<br>like to see in your message list<br>Message Groups |
|-------------------------------------------|-------------------------------|----------------------------------------------------------------------------------------------------|
|                                           |                               | Staff deactive                                                                                                    |
|                                           |                               | Whole School                                                                                                    |
| There are no results.                     |                               | Year 10                                                                                                    |
|                                           |                               | Year 9                                                                                                    |
|                                           |                               | Year 7                                                                                                    |
|                                           |                               | 3114 C                                                                                                    |
| Home Dates Messaging News Information     |                               | Home Dates Messaging News Information                                                                                                    |
| Also within this section you can assign y | ourself to personalise        | d message groups, simply click on                                                                                                    |

#### News

Shows all the latest news stories from the Academy. If you tap on any news item you will be able to see more detail.

|                         | • • • • • • • • • • • • • • • • • • • | •∞∞∞ EE 3G 12:41                                                                                                    |
|-------------------------|---------------------------------------|----------------------------------------------------------------------------------------------------|
| Tap the<br>News<br>Item | C Thu 21st May                        | Reading 2 Dogs Full Deta                                                                                                    |
|                         | Science at Sunderland University      | Wednesday 20th May 2015 Reading 2 Dogs                                                                                                    |
|                         | League and Cup Success                |                                                                                                    |
|                         | Sunderland District Represe >         |                                                                                                    |
|                         | Wed 20th May<br>Reading 2 Dogs        |                                                                                                    |
|                         | Reading 2 Dogs                        | Well done to 7C who have raised £100 for the charity Pets as Therapy. Every fortnight Padraig, the                                                         |
|                         | Year 10 League Cup Winners            | Irish Wheaten Terrier, visits the Academy to listen<br>to the students read. The group completed a bag<br>pack at our local Sainsbury's store to raise the |
|                         | Home Dates Messaging News Information | Home Dates Messaging News Information                                                                                                    |

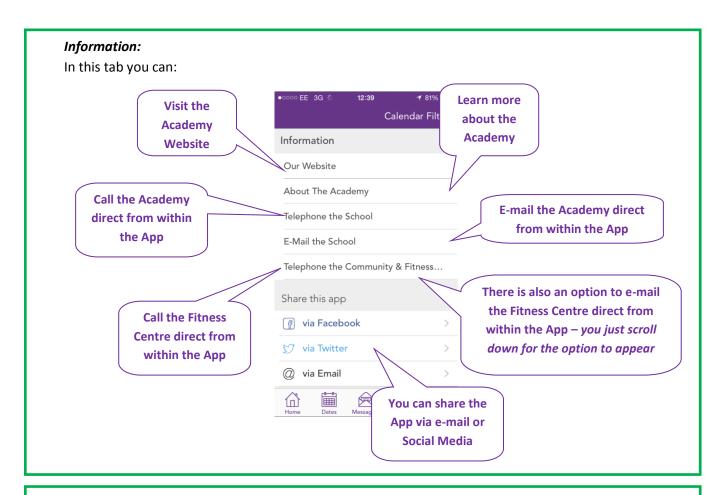

## **Calendar Filters**

Clicking on calendar filters, this gives you the opportunity to only see those calendar items that are relevant to you by selecting the Departments and Activities the app will display.

| •୦୦୦୦ EE 3G 🎄 12:39     | 🕈 81% 💶 🕨        |          | •०००० EE 3G                         | 12:39                                    | <b>1</b> 81% <b>□</b> } |                                  |
|-------------------------|------------------|----------|-------------------------------------|------------------------------------------|-------------------------|----------------------------------|
| С                       | alendar Filters  |          | <b>く</b> Back                       | Calendar Filte                           | rs                      |                                  |
| Information             |                  | Click    | Please activate<br>like to see in y | e or deactivate events<br>our event list | that you would          |                                  |
| Our Website             |                  | the icon | Whole Sch                           | ool                                      |                         | Click to activate/<br>deactivate |
| About The Academy       |                  |          | Year 7                              |                                          | G                       |                                  |
| Telephone the School    |                  |          | Year 8                              |                                          |                         |                                  |
| E-Mail the School       |                  |          | Year 9                              |                                          |                         |                                  |
| Telephone the Community | / & Fitness      |          | Year 10                             |                                          |                         |                                  |
| Share this app          |                  |          | Year 11                             |                                          | $\bigcirc$              |                                  |
| 👔 via Facebook          | >                |          | Staff                               |                                          |                         |                                  |
| 灯 via Twitter           | >                |          |                                     |                                          |                         |                                  |
| Ø via Email             | >                |          |                                     |                                          |                         |                                  |
| Home Dates Messaging    | News Information |          |                                     | Dates Messaging                          | News Information        |                                  |

For example if you are only interested in seeing the calendar events for the Whole school activities (e.g. school trips etc.) and Year 11, because your child is in Year 11 – then you would only select the calendars for Year 11 and Whole School. This means that only events relating to these two options will appear in your app calendar.